*IBM SPSS Modeler Administration Console 16 - Guida dell'utente*

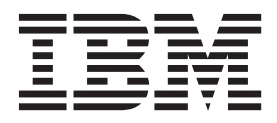

Prima di utilizzare queste informazioni e il relativo prodotto, leggere le informazioni in ["Note" a pagina 21.](#page-26-0)

#### **Informazioni sul prodotto**

**Nota**

La presente edizione si applica alla versione 16, release 0, modifica 0 di IBM(r) SPSS(r) Modeler e a tutte le release e le modifiche successive fino a quando altrimenti indicato nelle nuove edizioni.

# **Indice**

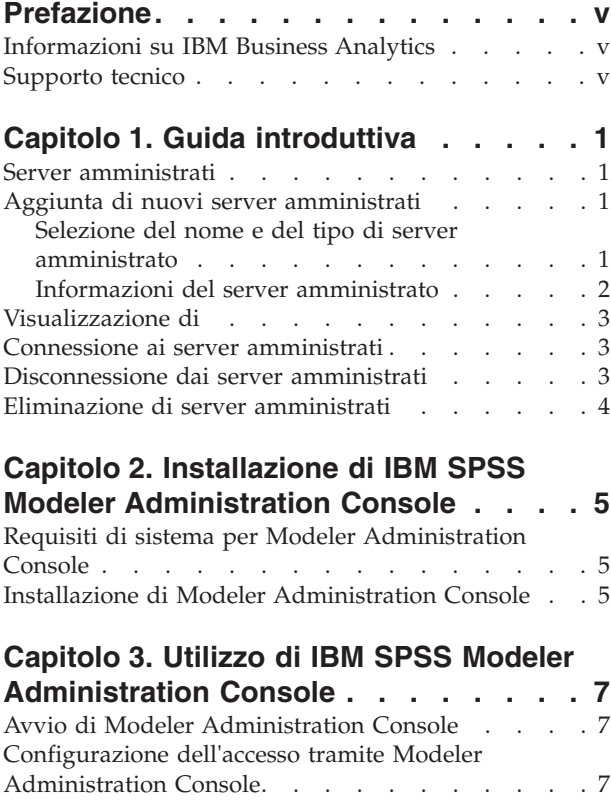

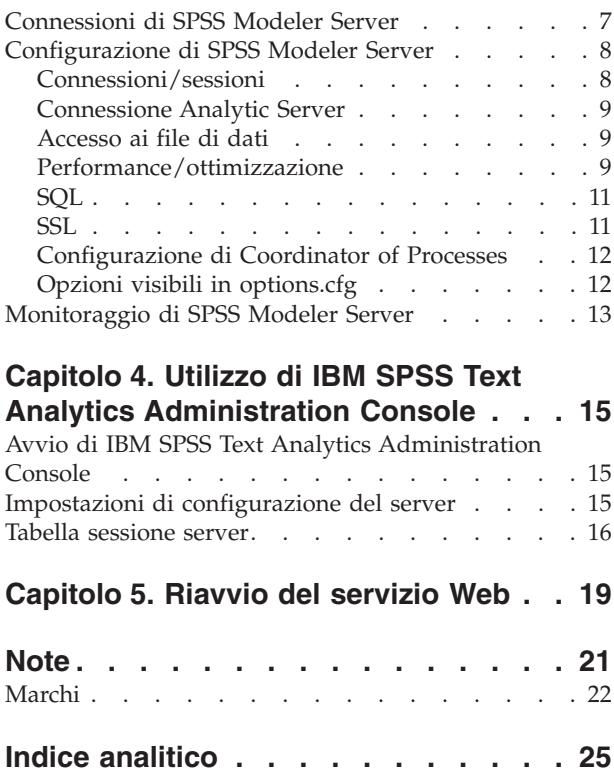

# <span id="page-4-0"></span>**Prefazione**

IBM® SPSS Modeler è l'efficace workbench di data mining aziendale di IBM Corp.. SPSS Modeler consente alle organizzazioni di migliorare le relazioni con i clienti e con il pubblico grazie a un'analisi approfondita dei dati. Le organizzazioni potranno utilizzare le informazioni ottenute tramite SPSS Modeler per mantenere i clienti di valore, cogliere opportunità di vendite incrociate, attrarre nuovi clienti, individuare frodi, diminuire i rischi e migliorare l'offerta di servizi a livello statale.

L'interfaccia visuale di SPSS Modeler favorisce l'applicazione di una competenza di business specifica da parte degli utenti, grazie alla quale sarà possibile ottenere modelli di previsione più efficaci ed una riduzione nei tempi di sviluppo delle soluzione. SPSS Modeler offre una vasta gamma di tecniche di creazione di modelli, quali previsione, classificazione, segmentazione ed algoritmi per l'individuazione delle associazioni. IBM SPSS Modeler Solution Publisher consente quindi di distribuire a livello aziendale i modelli creati in modo che vengano utilizzati dai responsabili dei processi decisionali oppure inseriti in un database.

### **Informazioni su IBM Business Analytics**

Il software IBM Business Analytics fornisce informazioni complete, coerenti e accurate a cui i responsabili delle decisioni possono affidarsi per ottimizzare le prestazioni di business. Un ampio portafoglio di applicazioni di [business intelligence,](http://www-01.ibm.com/software/data/businessintelligence/) [analisi predittiva,](http://www-01.ibm.com/software/analytics/spss/) [gestione delle prestazioni e delle strategie](http://www-01.ibm.com/software/data/cognos/financial-performance-management.html) [finanziarie](http://www-01.ibm.com/software/data/cognos/financial-performance-management.html) e [analisi](http://www-01.ibm.com/software/data/cognos/products/cognos-analytic-applications/) offre una panoramica chiara, istantanea e interattiva delle prestazioni attuali e la possibilità di prevedere i risultati futuri. Utilizzato in combinazione con potenti soluzioni di settore, prassi consolidate e servizi professionali, questo software consente alle aziende di tutte le dimensioni di ottimizzare la produttività, automatizzare le decisioni senza problemi e fornire risultati migliori.

Come parte di questo portafoglio, il software IBM SPSS Predictive Analytics consente alle aziende di prevedere gli eventi futuri e di agire tempestivamente in modo da migliorare i risultati delle attività di business. Le aziende, gli enti governativi e le università di tutto il mondo si affidano alla tecnologia IBM SPSS perché rappresenta un vantaggio concorrenziale in termini di attrazione, retention e aumento dei clienti, riducendo al tempo stesso le frodi e limitando i rischi. Incorporando il software IBM SPSS nelle attività quotidiane, le aziende diventano imprese in grado di effettuare previsioni e di gestire e automatizzare le decisioni, per raggiungere gli obiettivi di business e vantaggi tangibili sulla concorrenza. Per ulteriori informazioni o per contattare un rappresentante, visitare il sito [http://www.ibm.com/spss.](http://www.ibm.com/spss)

## **Supporto tecnico**

Il supporto tecnico è a disposizione dei clienti che dispongono di un contratto di manutenzione. I clienti possono contattare il supporto tecnico per richiedere assistenza per l'utilizzo di IBM Corp. o per l'installazione di uno degli ambienti hardware supportati. Per contattare il supporto tecnico, visitare il sito Web IBM Corp. all'indirizzo [http://www.ibm.com/support.](http://www.ibm.com/support) Ricordare che durante la richiesta di assistenza sarà necessario fornire i dati di identificazione personali, i dati relativi alla propria società e il numero del accordo di manutenzione.

# <span id="page-6-0"></span>**Capitolo 1. Guida introduttiva**

## **Server amministrati**

L'amministrazione del server in IBM SPSS Collaboration and Deployment Services Deployment Manager comporta:

- 1. Aggiunta del server da amministrare al sistema.
- 2. Accesso ad un server che si sta amministrando.
- 3. Esecuzione delle attività amministrative per il server in base alle esigenze.
- 4. Disconnessione dal server amministrato.

La scheda Amministrazione server consente di accedere a queste funzionalità. Nella tabella sono indicati i server attualmente disponibili per l'amministrazione. L'elenco viene mantenuto nelle varie sessioni di IBM SPSS Collaboration and Deployment Services Deployment Manager, semplificando l'accesso a quei server.

Dai menu, scegliere:

#### **Strumenti** > **Server Administration**

L'elenco dei server amministrati potrebbe includere diversi tipi di server, compresi i server IBM SPSS Collaboration and Deployment Services Repository, i server IBM SPSS Modeler e i serverIBM SPSS Statistics. La funzionalità amministrativa effettiva disponibile per un server dipende dal tipo di server. Ad esempio, il provider di sicurezza può essere configurato e abilitato per i server repository ma non per i server IBM SPSS Modeler.

## **Aggiunta di nuovi server amministrati**

Prima di eseguire le attività amministrative, è necessario stabilire una connessione al server amministrato.

Dai menu, scegliere:

#### **File** > **Nuovo** > **connessione al server amministrato**

Viene visualizzata la finestra di dialogo Aggiungi nuovo server amministrato. L'aggiunta di una nuova connessione richiede che vengano specificati il tipo di server amministrato e le informazioni di sicurezza relative al server amministrato.

#### **Selezione del nome e del tipo di server amministrato**

La prima operazione nella procedura di aggiunta di un nuovo server amministrato al sistema implica la definizione del nome e del tipo per il server.

**Nome.** Un'etichetta utilizzata per identificare il server nella scheda Amministrazione server. Se si include il numero di porta nel nome, ad esempio *my\_server:8080*, sarà più semplice identificare il server nell'elenco dei server amministrati.

*Nota*: i caratteri alfanumerici sono consigliati. I seguenti simboli sono vietati:

- Virgolette (singole e doppie)
- E commerciale  $(x)$
- Simboli minore di  $(\leq)$  e maggiore di  $(\geq)$
- Slash  $\left(\frac{\ }{\ }$
- <span id="page-7-0"></span>• Punti
- Virgole
- Punto e virgola

**Tipo.** Il tipo di server aggiunto. L'elenco dei tipi di server possibili dipende dalla configurazione di sistema e potrebbe includere:

- IBM SPSS Collaboration and Deployment Services Repository Server
- IBM SPSS Modeler Server amministrato
- IBM SPSS Statistics Server amministrato
- IBM SPSS Modeler Text Analytics Server amministrato

#### **Selezione di un tipo di server amministrato**

Nella finestra di dialogo Seleziona tipo di server amministrato:

- 1. Immettere un nome per il server.
- 2. Selezionare il tipo di server.
- 3. Fare clic su **Avanti**. Si apre la finestra di dialogo Informazioni server amministrato.

### **Informazioni del server amministrato**

La seconda operazione nella procedura di aggiunta di un nuovo server amministrato al sistema implica la definizione delle proprietà del server.

Per un server IBM SPSS Collaboration and Deployment Services Repository, è possibile specificare l'URL del server.

L'URL comprende i seguenti elementi:

- v Lo schema di connessione, o il protocollo è *http* per hypertext transfer protocol o *https* per hypertext transfer protocol con SSL (secure socket layer)
- v Il nome o l'indirizzo IP del server host

**Nota:** Un indirizzo IPv6 deve essere compreso tra parentesi quadre, come ad esempio [3ffe:2a00:100:7031::1].

- v Il numero della porta. Se il server del repository utilizza la porta di default (porta 80 per http o porta 443 per https), il numero di porta è facoltativo.
- v Un percorso di contesto personalizzato per il server del repository

*Tabella 1. Specifiche URL di esempio*. Questa tabella elenca alcuni esempi di specifiche di URL per le connessioni al server.

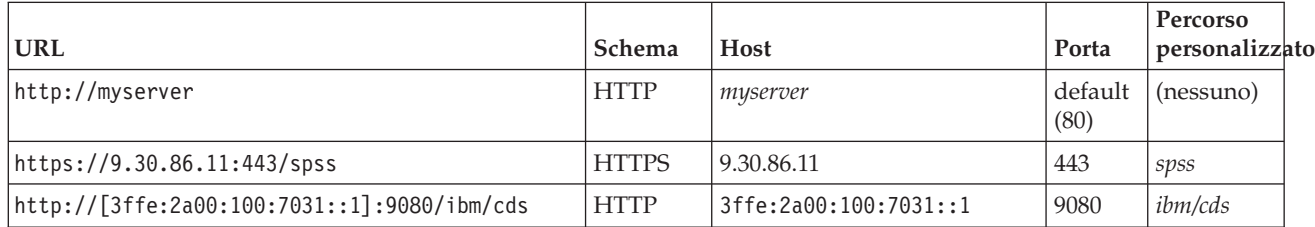

Contattare l'amministratore se non si è certi dell'URL da utilizzare per il server.

Per altri tipi di server, le proprietà disponibili contengono i seguenti elementi:

**Host** Il nome o indirizzo IP del server.

*Nota*: i caratteri alfanumerici sono consigliati. I seguenti simboli sono vietati:

- <span id="page-8-0"></span>• Virgolette (singole e doppie)
- E commerciale  $(\&)$
- v Simboli minore di (<) e maggiore di (>)
- Slash  $\left(\frac{\ }{\ }$
- Punti
- Virgole
- Punto e virgola

**Porta** Il numero di porta utilizzato per la connessione al server.

#### **Questa è una porta protetta.**

Attiva o disattiva l'utilizzo di un SSL (Secure Sockets Layer) per la connessione al server. Questa opzione non è disponibile per tutti i tipi di server amministrati.

Una volta definite le proprietà il nuovo server viene visualizzato nell'elenco dei server amministrati della scheda Amministrazione server.

### **Visualizzazione di**

Per visualizzare le proprietà di un server amministrato esistente, fare clic con il pulsante destro del mouse sul server nella scheda Amministrazione server e selezionare **Proprietà** dal menu a discesa.

Le funzioni disponibili dipendono dal tipo di server selezionato.

#### **Proprietà di IBM SPSS Modeler Server**

Per i server IBM SPSS Modeler, le proprietà includono:

- v **Nome server.** Nome della macchina in cui è installato il server IBM SPSS Modeler.
- Versione del server. Versione di IBM SPSS Modeler Server.
- v **Sistema operativo del server.** Sistema operativo della macchina in cui è installato IBM SPSS Modeler Server.
- v **Memoria del server.** Quantità di RAM disponibile nella macchina in cui è installato IBM SPSS Modeler.
- v **Processori disponibili.** Numero di processori disponibili nella macchina di IBM SPSS Modeler Server.

Le proprietà per i server IBM SPSS Modeler non possono essere modificate.

#### **Connessione ai server amministrati**

Per la maggior parte dei server, è necessario connettersi a un server dall'elenco dei server amministrati per eseguire le attività di amministrazione. Dalla scheda Amministrazione server, fare doppio clic sul server da amministrare.

#### **Disconnessione dai server amministrati**

Dopo aver completato le attività di amministrazione, disconnettersi dal server.

- 1. Dalla scheda Amministrazione server, fare clic con il pulsante destro del mouse sul server.
- 2. Selezionare **Disconnetti**.

Per amministrare il server, è necessario accedere di nuovo.

### <span id="page-9-0"></span>**Eliminazione di server amministrati**

Nell'elenco di server amministrati viene visualizzato un server finché non viene eliminato.

- 1. Nella scheda Amministrazione server, selezionare il server da eliminare.
- 2. Dai menu, scegliere:

#### **Modifica** > **Elimina**

In alternativa, fare clic con il pulsante destro del mouse e selezionare **Elimina** dal menu a discesa.

Se in futuro sono necessarie ulteriori attività amministrative per il server, il server dovrà essere aggiunto di nuovo al sistema.

## <span id="page-10-0"></span>**Capitolo 2. Installazione di IBM SPSS Modeler Administration Console**

Le seguenti istruzioni sono relative all'installazione di IBM SPSS Modeler Administration Console. Per una descrizione di Modeler Administration Console, vedere [Capitolo 3, "Utilizzo di IBM SPSS Modeler](#page-12-0) [Administration Console", a pagina 7.](#page-12-0)

### **Requisiti di sistema per Modeler Administration Console**

Per visualizzare i requisiti di sistema per Modeler Administration Console, passare a [http://www.ibm.com/software/analytics/spss/products/modeler/requirements.html.](http://www.ibm.com/software/analytics/spss/products/modeler/requirements.html)

*Nota*: Modeler Administration Console può essere installato solo su computer Windows; tuttavia, può gestire un SPSS Modeler Server installato su qualsiasi piattaforma supportata.

- v **Software di SPSS Modeler.** SPSS Modeler Server release 12.0 o successiva deve essere installato sulla rete.
- v **Requisiti aggiuntivi.** Il computer host di IBM SPSS Modeler Administration Console deve disporre di connettività di rete al computer host di IBM SPSS Modeler Server.

#### **Installazione di Modeler Administration Console**

#### **Per installare Modeler Administration Console**

- 1. Inserire il disco di installazione di SPSS Modeler Server nella relativa unità. La funzione di esecuzione automatica visualizza un menu.
- 2. Nel menu di esecuzione automatica, fare clic su *Installa Modeler Administration Console* e seguire le istruzioni che sono visualizzate sullo schermo.
- 3. Per avviare la console, seguire le istruzioni in ["Avvio di Modeler Administration Console" a pagina 7.](#page-12-0)

#### **Per utilizzare un'installazione di Deployment Manager esistente**

Se è già stata installata una versione di Deployment Manager per amministrare altre applicazioni server da IBM Corp., è possibile aggiungere la funzionalità di amministrazione SPSS Modeler Server all'installazione Deployment Manager esistente.

Attenersi alla procedura descritta in *Per installare Modeler Administration Console*, assicurandosi di eseguire l'installazione nella stessa directory dell'installazione di IBM SPSS Collaboration and Deployment Services Deployment Manager esistente (per esempio, *C:\Programmi\IBM\SPSS\Collaboration and Deployment Services\4.<n>\Deployment Manager*). Il programma di installazione aggiungerà i nuovi file di IBM SPSS Modeler Server all'installazione esistente.

# <span id="page-12-0"></span>**Capitolo 3. Utilizzo di IBM SPSS Modeler Administration Console**

L'applicazione Modeler Administration Console fornisce un'interfaccia utente di console per monitorare e configurare le installazioni di SPSS Modeler Server ed è disponibile gratuitamente per i clienti esistenti di SPSS Modeler Server. L'applicazione può essere installata solo sui computer Windows; tuttavia, può gestire un server installato su qualsiasi piattaforma supportata.

Numerose opzioni disponibili tramite Modeler Administration Console possono essere anche specificate nel file *options.cfg*, che si trova nella directory di installazione di SPSS Modeler Server nella cartella */config*. Tuttavia, l'applicazione Modeler Administration Console fornisce un'interfaccia grafica condivisa che consente all'utente di connettersi, configurare e monitorare più server.

## **Avvio di Modeler Administration Console**

Dal menu Start di Windows, scegliere **[Tutti i] Programmi**, **IBM SPSS Collaboration and Deployment Services**, **Deployment Manager** e **IBM SPSS Modeler Administration Console <nn.n>**.

Quando l'applicazione viene eseguita per la prima volta, i riquadri dell'amministratore del server e delle proprietà appariranno vuoti (a meno che non sia già installato Deployment Manager con una connessione server IBM SPSS Collaboration and Deployment Services già configurata). Dopo aver configurato Modeler Administration Console, nel riquadro dell'amministratore del server a sinistra viene visualizzato un nodo per ogni SPSS Modeler Server che si desidera amministrare. Il riquadro di destra mostra le opzioni di configurazione disponibili per il server selezionato. È necessario [impostare una connessione](#page-12-1) per ciascuno dei server da amministrare.

## **Configurazione dell'accesso tramite Modeler Administration Console**

L'accesso come amministratore a SPSS Modeler Server tramite Modeler Administration Console è controllato dalla riga administrators del file *options.cfg*, che si trova nella directory di installazione di SPSS Modeler Server in */config*. Come valore predefinito, questa riga è impostata come commento per cui è necessario modificarla per consentire l'accesso a utenti specifici oppure utilizzare \* per consentire l'accesso a tutti gli utenti, come negli esempi seguenti:

administrators, "\*" administrators, "jsmith,mjones,achavez"

- v La riga deve iniziare con administrators, e le voci devono essere indicate tra virgolette. Il sistema opera una distinzione tra caratteri maiuscoli/minuscoli.
- Separare più ID utente mediante virgole.
- v Per gli account di Windows, non utilizzare nomi di dominio.
- v Prestare attenzione nell'uso dell'asterisco, poiché questo carattere consente a chiunque possieda un account utente valido per IBM SPSS Modeler Server (ovvero, nella maggior parte dei casi, a tutti gli utenti in rete) di accedere alle opzioni di configurazione e di modificarle.

#### <span id="page-12-1"></span>**Connessioni di SPSS Modeler Server**

È necessario specificare una connessione per ogni istanza di SPSS Modeler Server da amministrare nella rete. In seguito è necessario accedere a ogni singolo server. Anche se la connessione al server viene ricordata da una sessione all'altra di Modeler Administration Console, ciò non avviene per le credenziali di accesso che devono pertanto essere inserite ogni volta che viene avviato Modeler Administration Console.

#### <span id="page-13-0"></span>**Per impostare una connessione al server**

- 1. Verificare che il servizio IBM SPSS Modeler Server sia stato avviato.
- 2. Dal menu File, scegliere **Nuova** e quindi **Connessione al server amministrato**.
- 3. Nella prima pagina della procedura guidata, digitare un nome per la connessione al server. Il nome è per uso personale e deve essere di tipo descrittivo, per esempio *Server di produzione*. Verificare che l'opzione Tipo sia impostata su **Amministrato IBM SPSS Modeler Server**, quindi fare clic su **Avanti**.
- 4. Nella seconda pagina, digitare il nome host o l'indirizzo IP del server. Se la porta predefinita è stata modificata, digitare il numero della porta. Fare clic su **Fine**. La nuova connessione al server viene visualizzata nel riquadro dell'amministratore del server.

Per eseguire le varie attività di amministrazione è ora necessario accedere al server.

#### **Per accedere al server**

- 1. Nel riquadro dell'amministratore, fare doppio clic sul server a cui si desidera accedere per selezionarlo.
- 2. Nella finestra di dialogo di login, digitare le proprie credenziali (utilizzare l'account utente per il server di hosting). Fare clic su **OK**.

Se il login non riesce e appare il messaggio **Impossibile ottenere i privilegi di amministratore sul server**, molto probabilmente l'accesso dell'amministratore non è stato configurato correttamente. Consultare l'arogomento ["Configurazione dell'accesso tramite Modeler Administration Console" a pagina 7](#page-12-0) per maggiori informazioni.

Se non è possibile eseguire l'accesso e viene visualizzato il messaggio **Impossibile connettersi al server '<server>'**, assicurarsi che l'ID utente e la password siano corretti e verificare che il servizio IBM SPSS Modeler Server sia in esecuzione. Per esempio, in Windows, scegliere Pannello di controllo > Strumenti di amministrazione > Servizi e selezionare l'opzione per IBM SPSS Modeler Server. Se la colonna Stato non indica **Avviato**, selezionare la riga nella schermata e fare clic su **Avvia**, quindi riprovare a eseguire l'accesso.

Una volta che l'utente ha effettuato l'accesso a IBM SPSS Modeler Server, sotto il nome del server vengono visualizzate due opzioni: [Configurazione](#page-13-1) e [Monitoraggio.](#page-18-1) Fare doppio clic su una delle opzioni.

#### <span id="page-13-1"></span>**Configurazione di SPSS Modeler Server**

Il riquadro di configurazione mostra le opzioni di configurazione di SPSS Modeler Server. Utilizzare questo riquadro per modificare le opzioni in base alle esigenze. Per salvare le modifiche, fare clic su **Salva** nella barra degli strumenti (per rendere effettiva la modifica del numero di porta, è necessario riavviare il server).

Le opzioni sono descritte nelle sezioni che seguono. Per ogni opzione è riportata fra parentesi la riga corrispondente del file *options.cfg*. Le opzioni visibili solo in *options.cfg* sono descritte alla fine di questa sezione.

#### **Connessioni/sessioni**

**Numero massimo di connessioni.** (max\_sessions) Numero massimo di utenti collegati contemporaneamente. Un valore di –1 indica che non c'è alcun limite.

**Numero porta.** (port\_number) Il numero della porta per SPSS Modeler Server su cui è in attesa. Modificarlo se la porta di default è già utilizzata da un'altra applicazione. Gli utenti finali devono conoscere il numero di porta per poter utilizzare SPSS Modeler Server.

## <span id="page-14-0"></span>**Connessione Analytic Server**

**URL Analytic Server.** (as\_url) l'URL del Analytic Server, incluso l'indirizzo IP del server, la porta e il tenant che è membro dell'installazione SPSS Modeler Server

**Prompt per password.** (as prompt for password) Specificare N se il SPSS Modeler Server è configurato con lo stesso sistema di autenticazione per gli utenti e password di quello utilizzato su Analytic Server; altrimenti, Y.

## **Accesso ai file di dati**

**Limita l'accesso solo al percorso del file di dati.** (data\_files\_restricted) Quando è impostata su *sì* questa opzione limita l'accesso ai file di dati alla directory standard dei dati e a quelle elencate dall'opzione **Percorso file di dati** descritta di seguito.

Percorso file di dati. (data file path) Un elenco di directory aggiuntive in cui i client possono accedere ai file di dati in lettura e scrittura. Questa opzione viene ignorata a meno che non sia selezionata l'opzione **Limita l'accesso solo al percorso del file di dati**. Si noti che per specificare i percorsi è necessario utilizzare le barre (/). Se le directory sono più di una, separarne i nomi con il punto e virgola (per esempio, *[percorso di installazione server]/dati;c:/dati;c:/temp*).

**Limita l'accesso solo al percorso del file di programma.** (program\_files\_restricted) Quando è impostata su *sì* questa opzione limita l'accesso ai file dei programmi alla directory standard *bin* e a quelle elencate nell'opzione **Percorso dei file dei programmi** descritta di seguito.

Percorso del file di programma. (program file path) Un elenco di directory aggiuntive da cui i client possono eseguire i programmi. Questa opzione viene ignorata a meno che non sia selezionata l'opzione **Limita l'accesso solo al percorso dei file dei programmi**. Si noti che per specificare i percorsi è necessario utilizzare le barre (/). Se le directory sono più di una, separarle con il punto e virgola.

**Dimensione massima file (MB).** (max\_file\_size) Dimensione massima dei file di dati temporanei ed esportati creati durante l'esecuzione del flusso (non valido per i file di dati SAS e SPSS Statistics. Un valore di –1 indica che non c'è alcun limite.

**Directory temporanea.** (temp\_directory) La directory utilizzata per memorizzare i file di dati temporanei (file della cache). Idealmente, questa directory dovrebbe trovarsi su un'unità o controller ad alta velocità separati, poiché la velocità di accesso a questa directory può influire sensibilmente sulle prestazioni. È possibile specificare più directory temporanee, separandole con la virgola. Le directory devono trovarsi su dischi diversi. La prima è utilizzata più di frequente, mentre quelle aggiuntive vengono utilizzate per archiviare file di lavoro temporanei quando determinate operazioni di preparazione dei dati (per esempio, di ordinamento) utilizzano il parallelismo durante l'esecuzione. Consentendo a ogni thread di esecuzione di utilizzare dischi separati per l'archiviazione temporanea, è possibile migliorare le prestazioni. Utilizzare le barre (/) in tutte le specifiche dei percorsi. *Nota*: i file temporanei vengono creati in questa directory durante l'avvio di SPSS Modeler Server. Verificare di disporre dei diritti di accesso necessari per accedere alla directory (ad esempio, se la directory temporanea è una cartella di rete condivisa), altrimenti l'avvio di SPSS Modeler Server non verrà eseguito.

Percorso Python Exe. (python exe path) Percorso completo al file eseguibile di python che include il nome del file eseguibile. Si noti che potrebbe essere necessario impostare l'opzione **Limita l'accesso solo al percorso dei file dei programmi** su *No* a seconda della posizione in cui è installato python.

## **Performance/ottimizzazione**

**Riscrittura dei flussi.** (stream\_rewriting\_enabled) Consente al server di ottimizzare i flussi riscrivendoli. Per esempio, è possibile che il server spinga le operazioni di riduzione dei dati più vicino al nodo origine allo scopo di ridurre al minimo le dimensioni dell'insieme di dati il più tempestivamente possibile. In

genere, si consiglia di disattivare questa opzione solo se l'ottimizzazione provoca un errore oppure risultati imprevisti. Questa impostazione prevale sulla corrispondente impostazione dell'ottimizzazione client.

**Parallelismo.** (max\_parallelism) Descrive il numero di thread di lavoro paralleli che SPSS Modeler può utilizzare per l'esecuzione di un flusso. L'impostazione su 0 o su un numero negativo comporta che IBM SPSS Modeler faccia corrispondere il numero di thread al numero di processori disponibili sul computer; il valore predefinito per questa opzione è -1. Per disattivare l'elaborazione parallela (per i computer con multiprocessore) impostare questa opzione su 1. Per consentire un'elaborazione parallela limitata, impostare l'opzione su un numero inferiore a quello dei processori presenti nel computer. Si noti che un processore hyper-threaded o dual-core viene considerato come due processori.

**Dimensione del buffer (byte).** (io buffer size) I file di dati trasferiti dal server al client vengono smistati attraverso un buffer avente il numero di byte specificato.

**Compressione della cache.** (cache\_compression) Un compreso intero compreso tra 0 e 9 che controlla la compressione dei file della cache e di altri file nella directory temporanea del server. La compressione riduce lo spazio utilizzato su disco, funzionalità importante quando lo spazio disponibile è limitato, e migliora le prestazioni riducendo il numero di attività su disco necessarie per creare e leggere la cache. La compressione aumenta il tempo del processore, ma questo aumento è quasi sempre compensato dal minor tempo di accesso al disco. Si noti che è possibile comprimere solo determinate cache, ovvero quelle con accesso sequenziale. Questa opzione non si applica a cache ad accesso casuale, come quelle utilizzate dagli algoritmi di addestramento della rete. L'impostazione 0 disattiva completamente la compressione. I valori a partire da 1 forniscono gradi crescenti di compressione, ma con un corrispondente costo in termini di tempo di accesso. Il valore di default è 1. Raramente sono necessari valori superiori, ad eccezione di quando lo spazio su disco è estremamente limitato.

**Moltiplicatore utilizzo memoria.** (memory\_usage) Controlla la proporzione di memoria fisica assegnata all'ordinamento e altre cache in memoria. L'impostazione di default è 100, corrispondente a circa il 10% di memoria fisica. Aumentare questo valore per migliorare le prestazioni di ordinamento quando è disponibile memoria libera, ma prestare attenzione a non aumentarlo troppo per evitare un paging eccessivo.

**Percentuale limite memoria di modellazione.** (modelling\_memory\_limit\_percentage) Controlla la proporzione di memoria fisica assegnata all'addestramento di Rete neurale, Kohonen e modelli *k*-means. Il valore predefinito è il 25%. Aumentare questo valore per migliorare le prestazioni di addestramento quando è disponibile memoria libera, ma prestare attenzione a non aumentarlo troppo per evitare un paging eccessivo quando i dati si riversano su disco.

**Consenti sovrascrittura memoria modellazione.** (allow\_modelling\_memory\_override) Attiva o disattiva l'opzione **Ottimizza per velocità** in determinati nodi Modelli. Per default, l'opzione è attiva. Questa opzione consente all'algoritmo di modellazione di richiedere tutta la memoria disponibile, ignorando l'opzione di limite percentuale. È possibile disattivarla se è necessario condividere risorse di memoria sul computer server.

Porta del server minima e massima. (max server port e min server port) Specifica l'intervallo di numeri di porta che può essere utilizzato per le connessioni socket aggiuntive tra client e server richieste per i modelli interattivi e per l'esecuzione del flusso. Tali casi richiedono che il server rimanga in ascolto su un'altra porta. Se non si limita l'intervallo, potrebbero verificarsi dei problemi per gli utenti che utilizzano sistemi con firewall. Il valore predefinito è in entrambi i casi -1, ovvero "nessuna limitazione". Così, per esempio, per impostare il server affinché resti in ascolto sulla porta 8000 o superiore, si imposterà min server port su  $8000$  e max server port su  $-1$ .

Tenere presente che è necessario aprire porte aggiuntive sul server principale per poter aprire o eseguire un flusso e di conseguenza più porte se si desidera aprire o eseguire flussi in contemporanea. Questa operazione è necessaria per catturare il feedback dall'esecuzione del flusso.

<span id="page-16-0"></span>Per default, IBM SPSS Modeler utilizzerà qualsiasi porta aperta disponibile. Se non ne trova una disponibile, per esempio se sono tutte chiuse da un firewall, quando si esegue il flusso viene visualizzato un errore. Per configurare l'intervallo delle porte, IBM SPSS Modeler avrà bisogno di due porte aperte disponibili (oltre alla porta server principale) per ciascun flusso contemporaneo, più una porta aggiuntiva per ciascun client connesso che abbia una connessione ODBC. Per eseguire un numero maggiore di flussi contemporaneamente, è possibile ampliare l'intervallo di numeri di porta e aprire di conseguenza più porte sul firewall.

*Nota*: se si modificano questi parametri, è necessario riavviare SPSS Modeler Server affinché le modifiche abbiano effetto.

**Ottimizzazione recupero array.** (sql\_row\_array\_size) Controlla il modo in cui SPSS Modeler Server recupera i dati dalla sorgenti dati ODBC. Il valore di default è 1, ovvero viene recuperata una riga per volta. Se si aumenta questo valore, il server leggerà le informazioni in blocchi più estesi, recuperando il numero di righe specificato in un array. Con alcune combinazioni sistema operativo/database, ciò può migliorare le performance delle istruzioni SELECT.

#### **SQL**

**Lunghezza massima stringa SQL.** (max\_sql\_string\_length) Per una stringa importata dal database con SQL, numero massimo di caratteri dei quali viene garantito il passaggio. A seconda del sistema operativo, il valori stringa di lunghezza maggiore potrebbero essere troncati a destra senza alcuna segnalazione. L'intervallo valido è compreso tra 1 e 65.535 caratteri. Questa proprietà si applica anche al nodo di esportazione del database.

Generazione automatica SQL. (sql generation enabled) Consente la generazione SQL automatica di flussi con un possibile miglioramento sostanziale delle prestazioni. Per default, l'opzione è attiva. Si consiglia di disattivarla solo se il database non è in grado di supportare query inviate da SPSS Modeler Server. Si noti che questa impostazione prevale sull'impostazione di ottimizzazione client corrispondente. Ai fini del calcolo del punteggio, si tenga anche presente che è necessario attivare la generazione SQL separatamente per ogni nodo modellazione, indipendentemente da questa impostazione.

**Lunghezza stringa SQL predefinita.** (default\_sql\_string\_length). Specifica la larghezza predefinite delle colonne di stringhe che saranno create nelle tabelle della cache del database. I campi stringa delle tabelle di cache del database saranno creati con una larghezza di default di 255 in assenza di informazioni relative al tipo a monte. Se i dati hanno larghezze superiori, istanziare un nodo Tipo a monte con i valori corrispondenti o impostare questo parametro su un valore grande abbastanza da contenere questi valori stringa.

**Registrazione tipo SQL supportato.** (supported\_sql\_type\_logging). Solo per scopi di debug; non modificare se non esplicitamente richiesto da un addetto del supporto tecnico.

**Abilita UDF del database.** (db\_udf\_enabled). Se impostato su Y (valore predefinito), comporta che l'opzione di generazione SQL genera SQL UDF (user-defined function) invece di semplice SQL SPSS Modeler. Solitamente SQL UDF offre prestazioni migliori del semplice SQL.

## **SSL**

**Abilita SSL.** (ssl\_enabled) Attiva la crittografia SSL per le connessioni tra SPSS Modeler e SPSS Modeler Server.

**File di certificato.** (ssl\_certificate\_file) Il file di certificato SSL pubblico da caricare all'avvio del server.

File di chiave privata. (ss1 private key file) Il file della chiave SSL privata da caricare all'avvio del server.

<span id="page-17-0"></span>Password di chiave privata. (ssl private key password) Chiave di password per il certificato specificato. Si noti che la chiave deve essere stata firmata da almeno una Autorità di certificazione elencata nel file del certificato configurato.

### **Configurazione di Coordinator of Processes**

**Host.** (cop\_host) Nome host o indirizzo IP del servizio Coordinator of Processes. Il valore predefinito "spsscop" è un alias che gli amministratori possono decidere di aggiungere in DNS per l'host IBM SPSS Collaboration and Deployment Services.

**Numero porta.** (cop\_port\_number) Numero di porta del servizio Coordinator of Processes. L'impostazione di default di IBM SPSS Collaboration and Deployment Services è 8080.

**Root di contesto.** (cop\_context\_root) L'URL del servizio Coordinator of Processes.

Nome login. (cop user name) Nome utente per l'autenticazione al servizio Coordinator of Processes. Questo è un nome di login IBM SPSS Collaboration and Deployment Services che potrebbe includere un prefisso di provider di sicurezza (per esempio, ad/jsmith).

Password. (cop password) La password per l'autenticazione al servizio Coordinator of Processes.

**Abilitato.** (cop\_enabled) Stabilisce se il server deve tentare di registrarsi con il servizio Coordinator of Processes. L'impostazione di default è quella di *non* registrarsi perché l'amministratore deve scegliere quali servizi sono pubblicizzati tramite Coordinator of Processes.

**Nome server.** (cop\_service\_name) Nome dell'istanza di SPSS Modeler Server; il valore di default è il nome host.

Descrizione. (cop service description) Descrizione dell'istanza.

**Intervallo di aggiornamento (min).** (cop\_update\_interval) Numero di minuti tra i messaggi keep-alive; il valore di default è 2.

**Peso.** (cop service weight) Il peso di questa istanza, specificato come numero intero compreso tra 1 e 10. Un peso maggiore attira più connessioni. L'impostazione di default è 1.

**Host servizio.** (cop\_service\_host) Nome host completo dell'host IBM SPSS Modeler Server. Il valore di default del nome host è derivato automaticamente; l'amministratore può ignorarlo nel caso di host multihomed.

## **Opzioni visibili in options.cfg**

amministratori. Specifica i nomi degli utenti a cui si desidera concedere l'accesso come amministratore. Per ulteriori informazioni, consultare l'argomento ["Configurazione dell'accesso tramite Modeler](#page-12-0) [Administration Console" a pagina 7.](#page-12-0)

allow config custom overrides. Non modificare se non esplicitamente richiesto da un addetto del supporto tecnico.

fips\_encryption. Abilita la crittografia conforme a FIPS; l'impostazione predefinita èN.

max transfer size. Solo per uso interno del sistema, non modificare.

shell. (solo server UNIX) Ignora l'impostazione predefinita per la shell UNIX, ad esempio shell, "/usr/bin/ksh". Per default, IBM SPSS Modeler utilizza la shell definita nel profilo utente dell'utente che si connette a IBM SPSS Modeler Server.

<span id="page-18-0"></span>start process as login user. Impostare su Y se si utilizza SSO (single sign-on) e se si è connessi ad un server IBM SPSS Collaboration and Deployment Services che non utilizza lo stesso metodo di autenticazione dell'host IBM SPSS Modeler Server. Impostare anche questa opzione su Y se si esegue SPSS Modeler Server utilizzando un database di password privato.

time\_ecode\_execution\_log. Impostare su Y se si vuole che il file *message.log* (nella cartella *log* dell'installazione di SPSS Modeler Server) per includere i singoli tempi di esecuzione di ogni nodo del flusso.

use bigint for count. Quando il numero dei record da conteggiare è superiore di un numero normale 32-1) è possibile mantenere impostata questa opzione su Y. Quando questa opzione è impostata su Y e un flusso è connesso a DB2 o SQL Server, COUNT\_BIG() verrà utilizzata laddove è necessario un conteggio record (ad esempio, il campo **Record\_Count** generato da un nodo di aggregazione).

#### <span id="page-18-1"></span>**Monitoraggio di SPSS Modeler Server**

Il riquadro di monitoraggio di Modeler Administration Console visualizza una snapshot di tutti i processi in corso sul computer di SPSS Modeler Server, in modo analogo al Task Manager di Windows. Per attivare il riquadro di monitoraggio, fare doppio clic sul nodo Monitoraggio sotto al server desiderato nel riquadro dell'amministratore. Nel riquadro viene così visualizzata una snapshot aggiornata dei dati del server. I dati vengono aggiornati alla velocità indicata (per default, un minuto). Per aggiornare manualmente i dati, fare clic sul pulsante **Aggiorna**. Per visualizzare in questo elenco solo i processi di SPSS Modeler Server, fare clic sul pulsante **Escludi i processi non SPSS Modeler** .

# <span id="page-20-0"></span>**Capitolo 4. Utilizzo di IBM SPSS Text Analytics Administration Console**

IBM SPSS Text Analytics Administration Console fornisce un'interfaccia utente per monitorare e configurare le installazioni di IBM SPSS Modeler Text Analytics Server . IBM SPSS Text Analytics Administration Console può essere installata solo sui computer Microsoft Windows; tuttavia, può gestire IBM SPSS Modeler Text Analytics Server installato su qualsiasi piattaforma supportata.

È inoltre possibile utilizzare IBM SPSS Text Analytics Administration Console per gestire le sessioni IBM SPSS Modeler Text Analytics come anche le connessioni al server Web. In particolare, se si sceglie di salvare e riutilizzare i dati feed Web o il testo tradotto del nodo Traduci, è possibile eliminare i dati di questa sessione archiviata quando non sono più necessari.

Se si utilizza la console per IBM SPSS Modeler, i dati della sessione per IBM SPSS Modeler Text Analytics vengono gestiti nella stessa finestra.

## **Avvio di IBM SPSS Text Analytics Administration Console**

Dopo aver installato e configurato IBM SPSS Text Analytics Administration Console , nel riquadro Server Administrator a sinistra viene visualizzato un nodo per ogni IBM SPSS Modeler Text Analytics Server che si desidera amministrare. Il riquadro di destra mostra le opzioni di configurazione disponibili per il server selezionato. La prima volta che viene eseguita l'applicazione, entrambi i riquadri sono vuoti.

#### **Per avviare IBM SPSS Text Analytics Administration Console :**

Dal menu Microsoft Windows Start, scegliere **[Tutti i] Programmi > IBM SPSS Modeler 16 IBM SPSS Collaboration and Deployment Services Deployment Manager** > **IBM SPSS Text Analytics Administration Console** .

#### **Impostazioni di configurazione del server**

Il riquadro di configurazione mostra le opzioni di configurazione di IBM SPSS Modeler Text Analytics Server . Utilizzare questo riquadro per modificare le opzioni in base alle esigenze **File > Salva** dai menu per salvare le modifiche.

**Importante** Affinché le modifiche diventino effettive, è necessario riavviare il servizio Web del server.

| Impostazione                                   | <b>Descrizione</b>                                                                                                    |
|------------------------------------------------|----------------------------------------------------------------------------------------------------|
| Numero di porta<br>del servizio Web            | Il numero porta per IBM SPSS Modeler Text Analytics Server su cui è in attesa. Modificarlo se<br>la porta di default è già utilizzata da un'altra applicazione. Gli utenti finali devono conoscere<br>il numero di porta per poter utilizzare IBM SPSS Modeler Text Analytics Server . Dopo la<br>modifica e il salvataggio, è necessario ora aggiornare le proprietà del server con questo nuovo<br>numero di porta come pure (fare clic con il pulsante destro del mouse sul server nella scheda<br>Amministrazione server e selezionare Proprietà dal menu a discesa). Per ulteriori<br>informazioni, consultare l'argomento "Visualizzazione di" a pagina 3. |
| Dimensione<br>iniziale memoria<br>(in MB)      | La dimensione heap iniziale Java per controllare la quantità di memoria assegnata<br>all'applicazione JVM.                                                                                                    |
| Dimensione massima<br>della memoria (in<br>MB) | Dimensione massima heap Java. Un valore pari a $-1$ indica nessun limite.                                                                                                    |

*Tabella 2. Impostazioni generali del server*

<span id="page-21-0"></span>*Tabella 3. Parametri SSL*

| Impostazione              | Descrizione                                                                                                    |
|---------------------------|----------------------------------------------------------------------------------------------------|
| Abilita SSL               | Attiva la crittografia SSL per le connessioni tra IBM SPSS Modeler Text Analytics e IBM SPSS<br>Modeler Text Analytics Server.                                                                                                    |
| File di chiave<br>privata | Immettere il nome del keystore PKCS-12 formattato da caricare all'avvio del server. Immettere<br>un nome file qui. Assicurarsi che il file sia ubicato nella seguente sottodirectory della directory<br>di installazione IBM SPSS Modeler Server:                                                                                                    |
|                           | • In Microsoft Windows: \ext\bin\spss.TMWBServer\lib                                                                                                    |
|                           | • In UNIX: /ext/bin/spss.TMWBServer/java                                                                                                    |
|                           | Per creare questo keystore, eseguire un comando openSSL con i file certificato e chiave privata<br>utilizzati per configurare SSL per IBM SPSS Modeler. Ad esempio:                                                                                                    |
|                           | openssl pkcs12 -export -in modeler cert.pem -inkey<br>modeler key.pem -out pkcs-12-certificate-and-key-file                                                                                                    |
|                           | modeler cert.pem è il file certificato utilizzato con IBM SPSS Modeler<br>٠                                                                                                    |
|                           | modeler_key.pem è il file chiave privata utilizzato con IBM SPSS Modeler<br>٠                                                                                                    |
|                           | pkcs-12-certificate-and-key-file è il keystore formattato PKCS-12 generato da utilizzare<br>$\bullet$<br>con IBM SPSS Modeler Text Analytics Server                                                                                                    |
| privata                   | Password di chiave Chiave di password per il certificato specificato. Si noti che la chiave deve essere stata firmata<br>da almeno una Autorità di certificazione elencata nel file del certificato configurato.<br>Importante Se il file della chiave privata utilizzato con IBM SPSS Modeler ha una password, è<br>necessario creare il keystore PKCS-12 utilizzando la stessa password. Tuttavia, se il file delle<br>chiavi private per IBM SPSS Modeler non ha una password, il keystore PKCS-12 per IBM SPSS<br>Text Analytics Administration Console deve essere ancora creato con una password. |

**Nota per le piattaforme UNIX** : JCE (Java Cryptography Engine) fornito con alcune JVM non supportano tutti gli algoritmi crittografici richiesti da diverse specifiche utilizzate nell'ambito di Identity Provider. In questi casi, per fornire questo supporto viene richiamato JCE BouncyCastle. Per abilitare BouncyCastle JCE, sarà necessario modificare il file java.security che si trova nella directory

<modeler\_server\_install>/ext/bin/spss.TMWBServer/jre/lib/security, aggiungendo la seguente riga dopo l'ultima voce security.provider:

security.provider.#=org.bouncycastle.jce.provider.BouncyCastleProvider dove # viene sostituito con un numero uno maggiore dell'ultimo provider dell'elenco.

| Impostazione                     | <b>Descrizione</b>                                                                                                    |
|----------------------------------|----------------------------------------------------------------------------------------------------|
| Livello di                       | Indica il livello di registrazione che deve essere eseguito. I valori possibili sono: NONE,                                                                                                    |
| registrazione                    | DEBUG, INFO, WARN, ERROR o FATAL.                                                                                                    |
| Dimensione                       | Questa impostazione è la massima quantità di spazio di un file di log prima del rollback del                                                                                                    |
| lmassima file di                 | file di log. La dimensione è espressa in KB. Questo parametro accetta solo valori numerici. Il                                                                                                   |
| log (in KB)                      | valore di default 0 disabilita il rollback del log.                                                                                                    |
| Numero massimo di<br>file di log | Questa impostazione indica il numero massimo di file di log files da salvare prima di<br>eliminare quelli obsoleti. Il valore di default 0 indica che non esiste alcun numero massimo di<br>log. |

*Tabella 4. Parametri di registrazione*

#### **Tabella sessione server**

Il riquadro di sessione di IBM SPSS Text Analytics Administration Console mostra un'istantanea di tutte le sessioni in esecuzione sul computer IBM SPSS Modeler Text Analytics Server .

- 1. Per attivare il riquadro della sessione, fare doppio clic sul nodo Sessione sotto al server desiderato nel riquadro Server Administrator. I dati vengono aggiornati alla velocità indicata (per default, un minuto).
- 2. Per aggiornare manualmente i dati, fare clic sul pulsante **Aggiorna**.

**SessionId.** Rappresenta l'identificativo interno della sessione.

**Descrizione.** Se si è scelto di salvare e riutilizzare i feed Web o i risultati della traduzione, l'etichetta specificata nel nodo viene mostrata in questo punto. In caso contrario, viene visualizzato un *Text\_Mining* generico.

**Ruolo.** Questa colonna descrive il ruolo svolto dalla sessione.

**Nome utente.** È il nome utente fornito dal server Web.

**Directory temporanea.** È il percorso della directory per i dati generati dalla sessione.

**Timestamp.** È la data e l'ora in cui è stata avviata la sessione.

**Mantieni.** Indica se la sessione deve essere mantenuta dopo la fine di una sessione. Quando è impostato su **false**, indica che la voce deve essere eliminata al termine di una sessione. Se si è scelto di salvare e riutilizzare i feed Web o i risultati della traduzione, **Mantieni** è impostato su **true** in quanto si desidera mantenere i dati finché non si sceglie di eliminare la sessione direttamente in questo punto.

# <span id="page-24-0"></span>**Capitolo 5. Riavvio del servizio Web**

Quando si apportano modifiche ad un IBM SPSS Modeler Server o ad un IBM SPSS Modeler Text Analytics Server nella console di gestione, è necessario riavviare il servizio web.

Per riavviare il servizio Web in Microsoft Windows:

- 1. Sul computer su cui è stato installato IBM SPSS Modeler, selezionare **Servizi** da Strumenti di amministrazione nel pannello di controllo.
- 2. Individuare **IBM SPSS Modeler Server** nell'elenco e riavviarlo.
- 3. Fare clic su **OK** per chiudere la finestra di dialogo.

Per riavviare il Servizio Web in UNIX:

In UNIX, è necessario riavviare IBM SPSS Modeler Server eseguendo lo script **modelersrv.sh** nella directory di installazione di IBM SPSS Modeler Server.

1. Passare alla directory di installazione di IBM SPSS Modeler Server. Ad esempio, nel prompt dei comandi di UNIX, immettere:

cd /usr/<modelersrv>, dove modelersrv è la directory di installazione IBM SPSS Modeler Server.

- 2. Per arrestare il server, dal prompt dei comandi, immettere ./modelersrv.sh stop
- 3. Per riavviare il server, dal prompt dei comandi, immettere ./modelersrv.sh start

## <span id="page-26-0"></span>**Note**

Queste informazioni sono state preparate per prodotti e servizi offerti in tutto il mondo.

È possibile che IBM non offra i prodotti, servizi o funzioni illustrati in questa documentazione. Consultare il rappresentante locale IBM per le informazioni sui prodotti e servizi attualmente disponibili nella propria zona. Qualsiasi riferimento a un prodotto, programma o servizio IBM non implica o intende dichiarare che può essere utilizzato solo quel prodotto, programma o servizio IBM. In sostituzione a quelli forniti da IBM è possibile utilizzare qualsiasi prodotto, programma o servizio funzionalmente equivalente che non comporti la violazione dei diritti di proprietà intellettuale IBM o altri diritti. Tuttavia, è responsabilità dell'utente valutare e verificare il funzionamento di qualsiasi prodotto, programma o servizio non IBM.

IBM potrebbe avere brevetti o domande di brevetti in corso relativi ad argomenti discussi nella presente pubblicazione. La consegna del presente documento non conferisce alcuna licenza rispetto a questi brevetti. Rivolgere per iscritto i quesiti sulle licenze a:

IBM Director of Licensing IBM Europe Schoenaicher Str.220 D-7030 Boeblingen Deutschland

Per richieste di licenze relative ad informazioni double-byte (DBCS) contattare il Dipartimento di Proprietà Intellettuale IBM nel proprio paese o inviare richieste per iscritto a:

Intellectual Property Licensing Legal and Intellectual Property Law IBM Japan Ltd. 1623-14, Shimotsuruma, Yamato-shi Kanagawa 242-8502 Japan

Il seguente paragrafo non è valido nel Regno Unito o per tutti i paesi le cui leggi nazionali siano in contrasto con le disposizioni in esso contenute INTERNATIONAL BUSINESS MACHINES CORPORATION FORNISCE QUESTA PUBBLICAZIONE "NELLO STATO IN CUI ESSA SI TROVA" SENZA ALCUNA GARANZIA ESPLICITA O IMPLICITA IVI INCLUSE EVENTUALI GARANZIE DI COMMERCIABILITÀ ED IDONEITÀ AD UNO SCOPO PARTICOLARE Alcuni stati non consentono limitazioni di garanzie espresse o implicite in determinate transazioni, pertanto quanto sopra potrebbe non essere applicabile.

Le presenti informazioni possono includere imprecisioni tecniche o errori tipografici. Le modifiche periodiche apportate alle informazioni contenute in questa pubblicazione verranno inserite nelle nuove edizioni della pubblicazione. IBM si riserva il diritto di apportare miglioramenti e/o modifiche al prodotto o programma descritto in questa pubblicazione in qualsiasi momento e senza preavviso.

Qualsiasi riferimento nelle presenti informazioni a siti Web non IBM viene fornito esclusivamente per facilitare la consultazione e non rappresenta in alcun modo un'approvazione o sostegno da parte nostra di tali siti Web. I materiali disponibili sui siti Web non fanno parte di questo prodotto IBM e l'utilizzo di questi è a discrezione dell'utente.

IBM può utilizzare o distribuire qualsiasi informazione fornita dall'utente nel modo che ritiene più idoneo senza incorrere in alcun obbligo nei confronti dell'utente stesso.

<span id="page-27-0"></span>Coloro che detengono la licenza su questo programma e desiderano avere informazioni su di esso allo scopo di consentire: (i) lo scambio di informazioni tra programmi indipendenti ed altri (compreso questo) e (ii) l'uso reciproco di tali informazioni dovrebbero contattare:

IBM Software Group ATTN: Licensing 200 W. Madison St. Chicago, IL; 60606 U.S.A.

Tali informazioni saranno fornite in conformità ai termini e alle condizioni in vigore e, in alcuni casi, dietro pagamento.

Il programma su licenza descritto in questa documentazione e tutto il materiale su licenza ad esso relativo vengono forniti da IBM nei termini del Customer Agreement IBM IBM International Program License Agreement o di eventuali accordi equivalenti intercorsi tra le parti.

Tutti i dati sulle prestazioni qui contenuti sono stati elaborati in ambiente controllato. Di conseguenza, i risultati ottenuti con sistemi operativi diversi possono variare in modo significativo. Alcune misurazioni potrebbero essere state effettuate su sistemi in corso di sviluppo e non c'è garanzia che tali misurazioni coincidano con quelle effettuate sui sistemi comunemente disponibili. Inoltre, alcune misurazioni potrebbero essere stime elaborate tramite l'estrapolazione. I risultati effettivi potrebbero variare. Gli utenti di questo documento devono verificare i dati relativi al proprio ambiente specifico.

le informazioni relative a prodotti non IBM sono state ottenute dai fornitori di tali prodotti, da loro annunci pubblicati e da altre fonti disponibili al pubblico. IBM non ha testato quei prodotti e non può garantire l'accuratezza delle prestazioni, la compatibilità o qualsiasi altra dichiarazione relativa a prodotti non-IBM. Eventuali domande in merito alle funzionalità dei prodotti non IBM vanno indirizzate ai fornitori di tali prodotti.

Qualsiasi affermazione relativa agli obiettivi e alla direzione futura di IBM è soggetta a modifica o revoca senza preavviso e concerne esclusivamente gli scopi dell'azienda.

Le presenti informazioni includono esempi di dati e report utilizzati in operazioni di business quotidiane. Per fornire una descrizione il più possibile esaustiva, gli esempi includono nomi di persone, società, marchi e prodotti. Tutti questi nomi sono fittizi e ogni somiglianza a nomi e indirizzi utilizzati da aziende reali è puramente casuale.

Per chi visualizza queste informazioni a video: le fotografie e le illustrazioni a colori potrebbero non essere disponibili.

#### **Marchi**

IBM, il logo IBM e ibm.com sono marchi o marchi registrati di International Business Machines Corp., registrati in molte giurisdizioni nel mondo. Altri nomi di prodotti e servizi possono essere marchi di IBM o altre società. Un elenco aggiornato di marchi IBM è disponibile sul sito Web ["Copyright and trademark](http://www.ibm.com/legal/copytrade.shtml) [information"](http://www.ibm.com/legal/copytrade.shtml) all'indirizzo www.ibm.com/legal/copytrade.shtml.

Intel, il logo Intel, Intel Inside, il logo Intel Inside, Intel Centrino, il logo Intel Centrino, Celeron, Intel Xeon, Intel SpeedStep, Itanium e Pentium sono marchi o marchi registrati di Intel Corporation o delle sue consociate negli Stati Uniti e in altri paesi.

Linux è un marchio registrato di Linus Torvalds negli Stati Uniti e/o negli altri paesi.

Microsoft, Windows, Windows NT e il logo Windows sono marchi di Microsoft Corporation negli Stati Uniti e/o negli altri paesi.

UNIX è un marchio registrato di The Open Group negli Stati Uniti e in altri paesi.

Java e tutti i marchi e logo basati su Java sono marchi o marchi registrati di Oracle e/o suoi affiliati.

Altri nomi di prodotti e servizi possono essere marchi commerciali di IBM o di altre aziende.

# <span id="page-30-0"></span>**Indice analitico**

# **A**

accesso come amministratore [per IBM SPSS Modeler Server 7](#page-12-0) aggiunta [server amministrati 1](#page-6-0) allow\_modelling\_memory\_override [file options.cfg 9](#page-14-0) amministrazione di [Console Text Analytics 15](#page-20-0) [Modeler Administration Console 5](#page-10-0)

# **C**

cache\_compression [file options.cfg 9](#page-14-0) [compressione della cache 9](#page-14-0) configurazione di Coordinator of Processes [per IBM SPSS Modeler Server 12](#page-17-0) configurazione di COP [per IBM SPSS Modeler Server 12](#page-17-0) cop\_enabled [file options.cfg 12](#page-17-0) cop\_host [file options.cfg 12](#page-17-0) cop\_password [file options.cfg 12](#page-17-0) cop\_port\_number [file options.cfg 12](#page-17-0) cop\_service\_description [file options.cfg 12](#page-17-0) cop\_service\_host [file options.cfg 12](#page-17-0) cop\_service\_name [file options.cfg 12](#page-17-0) cop\_service\_weight [file options.cfg 12](#page-17-0) cop\_update\_interval [file options.cfg 12](#page-17-0) cop\_user\_name [file options.cfg 12](#page-17-0) crittografia [FIPS 12](#page-17-0) crittografia dei dati con SSL [abilitazione di IBM SPSS Modeler](#page-16-0) [Server 11](#page-16-0) [Crittografia FIPS 12](#page-17-0)

# **D**

data\_file\_path [file options.cfg 9](#page-14-0) data files restricted [file options.cfg 9](#page-14-0) directory temp [per IBM SPSS Modeler Server 9](#page-14-0)

#### **E**

elaborazione parallela [controllo 9](#page-14-0) eliminazione [server amministrati 4](#page-9-0) [errore durante l'esecuzione del flusso 9](#page-14-0) [esecuzione di più flussi 9](#page-14-0)

# **G**

Generazione SQL [abilitazione di IBM SPSS Modeler](#page-16-0) [Server 11](#page-16-0) gestione della memoria [opzioni di amministrazione 9](#page-14-0)

### **I**

IBM SPSS Analytic Server [opzioni di configurazione 9](#page-14-0) [IBM SPSS Modeler Administration](#page-12-0) [Console 7](#page-12-0) [accesso come amministratore 7](#page-12-0) IBM SPSS Modeler Server [accesso come amministratore 7](#page-12-0) [amministrazione di 7](#page-12-0) [configurazione di Coordinator of](#page-17-0) [Processes 12](#page-17-0) [configurazione di COP 12](#page-17-0) [directory temp 9](#page-14-0) [monitoraggio dell'utilizzo 13](#page-18-0) [numero porta 8](#page-13-0) [opzioni di configurazione 8](#page-13-0) [processi server 13](#page-18-0) impostazioni del firewall [file options.cfg 9](#page-14-0) impostazioni della porta [file options.cfg 9](#page-14-0) io\_buffer\_size [file options.cfg 9](#page-14-0)

#### **M**

max\_file\_size [file options.cfg 9](#page-14-0) max\_login\_attempts [file options.cfg 8](#page-13-0) max\_parallelism [file options.cfg 9](#page-14-0) max\_sessions [file options.cfg 8](#page-13-0) max\_sql\_string\_length [file options.cfg 11](#page-16-0) memory\_usage [file options.cfg 9](#page-14-0) modellazione [gestione della memoria 9](#page-14-0) modelling\_memory\_limit\_percentage [file options.cfg 9](#page-14-0)

### **N**

numero porta [IBM SPSS Modeler Server 8](#page-13-0)

# **O**

opzioni di configurazione [accesso a file di dati 9](#page-14-0) [cenni generali 8](#page-13-0)[, 9](#page-14-0) [connessioni e sessioni 8](#page-13-0) [coordinator of processes 12](#page-17-0) [COP 12](#page-17-0) [crittografia dei dati con SSL 11](#page-16-0) [directory temp 9](#page-14-0) [elaborazione parallela 9](#page-14-0) [generazione SQL automatica 11](#page-16-0) [gestione della memoria 9](#page-14-0) [lunghezza delle stringhe SQL 11](#page-16-0) [numero porta 8](#page-13-0) [performance e ottimizzazione 9](#page-14-0) [riscrittura dei flussi 9](#page-14-0) [tentativi di accesso 8](#page-13-0)

## **P**

port\_number [file options.cfg 8](#page-13-0) processori [multipli 9](#page-14-0) program\_file\_path [file options.cfg 9](#page-14-0) program\_files\_restricted [file options.cfg 9](#page-14-0)

## **R**

[riavvio del servizio web 19](#page-24-0)

## **S**

server, impostazioni della porta [file options.cfg 9](#page-14-0) server amministrati [accesso a 3](#page-8-0) [aggiunta 1](#page-6-0) [disconnessione 3](#page-8-0) [eliminazione 4](#page-9-0) [informazioni sul server 2](#page-7-0) [proprietà 3](#page-8-0) [tipi 1](#page-6-0) Server IBM SPSS Modeler [proprietà 3](#page-8-0) [servizio web - riavvio 19](#page-24-0) sql\_generation\_enabled [file options.cfg 11](#page-16-0) ssl\_certificate\_file [file options.cfg 11](#page-16-0) ssl\_enabled [file options.cfg 11](#page-16-0)

ssl\_private\_key\_file [file options.cfg 11](#page-16-0) ssl\_private\_key\_password [file options.cfg 11](#page-16-0) stream\_rewriting\_enabled [file options.cfg 9](#page-14-0)

# **T**

temp\_directory [file options.cfg 9](#page-14-0)

# **U**

UNIX [riavvio del servizio web 19](#page-24-0)

# **V**

visualizzazione [proprietà server 3](#page-8-0)

# **W**

Windows [riavvio del servizio web 19](#page-24-0)

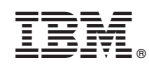

Printed in Ireland